# OSPF for IPv6

#### ISP Workshops

1 Last updated 21 October 2013

# Recap: OSPFv2

- p April 1998 was the most recent revision (RFC 2328)
- p OSPF uses a 2-level hierarchical model
- p SPF calculation is performed independently for each area
- □ Typically faster convergence than DVRPs
- $\Box$  Relatively low, steady state bandwidth requirements

### OSPFv3 overview

p OSPF for IPv6

- □ Based on OSPFv2, with enhancements
- p Distributes IPv6 unicast prefixes
- □ Runs directly over IPv6
- p Ships-in-the-night with OSPFv2
- p OSPFv3 does **not** carry IPv4 prefixes
	- RFC5838 proposes an extension which adds address family support

# OSPFv3 / OSPFv2 Similarities

□ Basic packet types **n** Hello, DBD, LSR, LSU, LSA p Mechanisms for neighbor discovery and adjacency formation  $\square$  Interface types ■ P2P, P2MP, Broadcast, NBMA, Virtual □ LSA flooding and aging □ Nearly identical LSA types

# V2, V3 Differences

#### OSPFv3 runs on a Link instead of per IP Subnet

- $\Box$  A link by definition is a medium over which two nodes can communicate at link layer
- □ In IPv6 multiple IP subnet can be assigned to a link and two nodes in different subnet can communicate at link layer therefore OSPFv3 is running per link instead of per IP subnet
- p An Interface connect to a link and multiple interface can be connected to a link

# V2, V3 Differences (Cont.)

Support of Multiple Instance per Link

- □ New field (instance) in OSPF packet header allow running multiple instance per link
- p Instance ID should match before packet being accepted
- p Useful for traffic separation, multiple areas per link and address families (RFC5838)

V2, V3 Differences (Cont.)

Address Semantic Change in LSA

- □ Router and Network LSA carry only topology information
- □ Router LSA can be split across multiple LSAs; Link State ID in LSA header is a fragment ID
- □ Intra area prefix are carried in a new LSA payload called intra-area-prefix-LSAs
- □ Prefix are carried in payload of inter-area and external LSA

V2, V3 Differences (Cont.)

Generalisation of Flooding Scope

- □ In OSPFv3 there are three flooding scope for LSAs (link-local scope, area scope, AS scope) and they are coded in LS type explicitly
- □ In OSPFv2 initially only area and AS wide flooding was defined; later opaque LSAs introduced link local scope as well

# V2, V3 Differences (Cont.)

Explicit Handling of Unknown LSA

- p The handling of unknown LSA is coded via U-bit in LS type
- □ When U bit is set, the LSA is flooded with the corresponding flooding scope, as if it was understood
- p When U bit is clear, the LSA is flooded with link local scope
- □ In v2 unknown LSA were discarded

V2, V3 Differences (Cont.)

Authentication is Removed from OSPF

- p Authentication in OSPFv3 has been removed
- p OSPFv3 relies now on the IPv6 authentication header since OSPFv3 run over IPv6
- p Autype and Authentication field in the OSPF packet header therefore have been suppressed

V2, V3 Differences (Cont.)

OSPF Packet format has been changed

- p The mask field has been removed from Hello packet
- $\Box$  IPv6 prefix are only present in payload of Link State update packet

V2, V3 Differences (Cont.)

Two New LSAs Have Been Introduced

p Link-LSA has a link local flooding scope and has three purposes:

- **n** The router link local address
- List all IPv6 prefixes attached to the link
- Assert a collection of option bit for the Router-LSA
- p Intra-area-prefix-LSA
	- Used to advertise router's IPv6 address within the area

### Inter-Area Prefix LSA

- p Describes the destination outside the area but still in the AS
- p Summary is created for one area, which is flooded out in all other areas
- $\square$  Originated by an ABR
- p Only intra-area routes are advertised into the backbone
- □ Link State ID simply serves to distinguish interarea-prefix-LSAs originated by the same router
- p Link-local addresses must never be advertised in inter-area- prefix-LSAs

# LSA Types

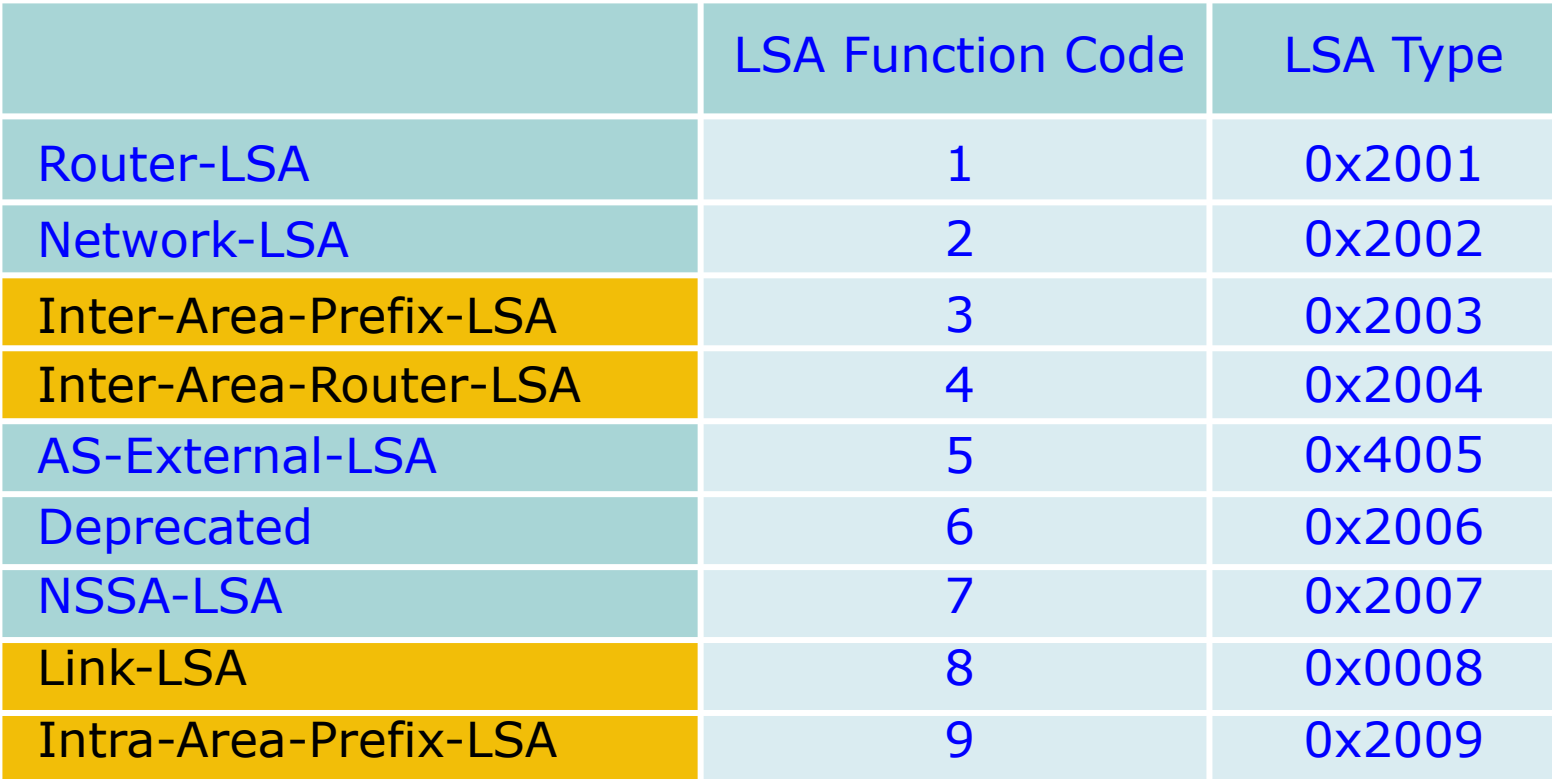

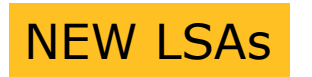

# Configuring OSPFv3 in Cisco IOS

#### p Similar to OSPFv2

**Prefixing existing Interface and Exec mode** commands with "**ipv6**"

#### p Interfaces configured directly

- <sup>n</sup> Replaces **network** command
- (Also available in OSPFv2 from IOS 12.4)
- p "Native" IPv6 router mode
	- **n** Not a sub-mode of router ospf

# Configuring OSPFv3

p Setting up the OSPFv3 process: **[no] ipv6 router ospf <process ID>** p Applying the OSPFv3 process to an interface: **interface <router-int-name> [no] ipv6 ospf <process ID> area <area ID>** p Configuring summarisation: **ipv6 router ospf <process ID>**  [no] area <area ID> range <prefix>/<length>

#### OSPFv3 exec mode commands

p Exec mode commands: show ipv6 ospf [<process ID>] clear ipv6 ospf [<process ID>] □ Showing new LSA: **show ipv6 ospf [<process ID>] database link**  show ipv6 ospf [<process ID>] database prefix

#### OSPFv3 Authentication

p Configuring authentication per area: **n** SPI value has to be unique per area: **ipv6 router ospf <process ID>**  area 0 authentication ipsec spi 256 md5 <passwd> p Disabling authentication on a specific link when area authentication is activated: **interface fastethernet 0/0 ipv6 ospf authentication null**  p Configuring authentication per interface: **n** SPI value has to be unique per link: **interface fastethernet 0/0 ipv6 ospf authentication ipsec spi 256 md5 <passwd>**

#### OSPFv3 Debug Commands

 $\Box$  Adjacency is not appearing **[no] debug ipv6 ospf adj [no] debug ipv6 ospf hello**  $\Box$  SPF is running constantly **[no] debug ipv6 ospf spf [no] debug ipv6 ospf flooding [no] debug ipv6 ospf events [no] debug ipv6 ospf lsa-generation [no] debug ipv6 ospf database-timer** p General purpose **[no] debug ipv6 ospf packets [no] debug ipv6 ospf retransmission [no] debug ipv6 ospf tree**

# OSPFv3 Configuration Example

```
Router1# 
interface POS1/1 
  ipv6 address 2001:db8:FFFF:1::1/64 
  ipv6 ospf 100 area 0 
! 
interface POS2/0 
  ipv6 address 2001:db8:1:1::2/64 
 ipv6 ospf 100 area 1 
! 
  ipv6 router ospf 100 
   log-adjacency-changes 
! 
Router2# 
interface POS3/0 
  ipv6 address 2001:db8:1:1::1/64 
  ipv6 ospf 100 area 1 
! 
ipv6 router ospf 100 
  log-adjacency-changes
```
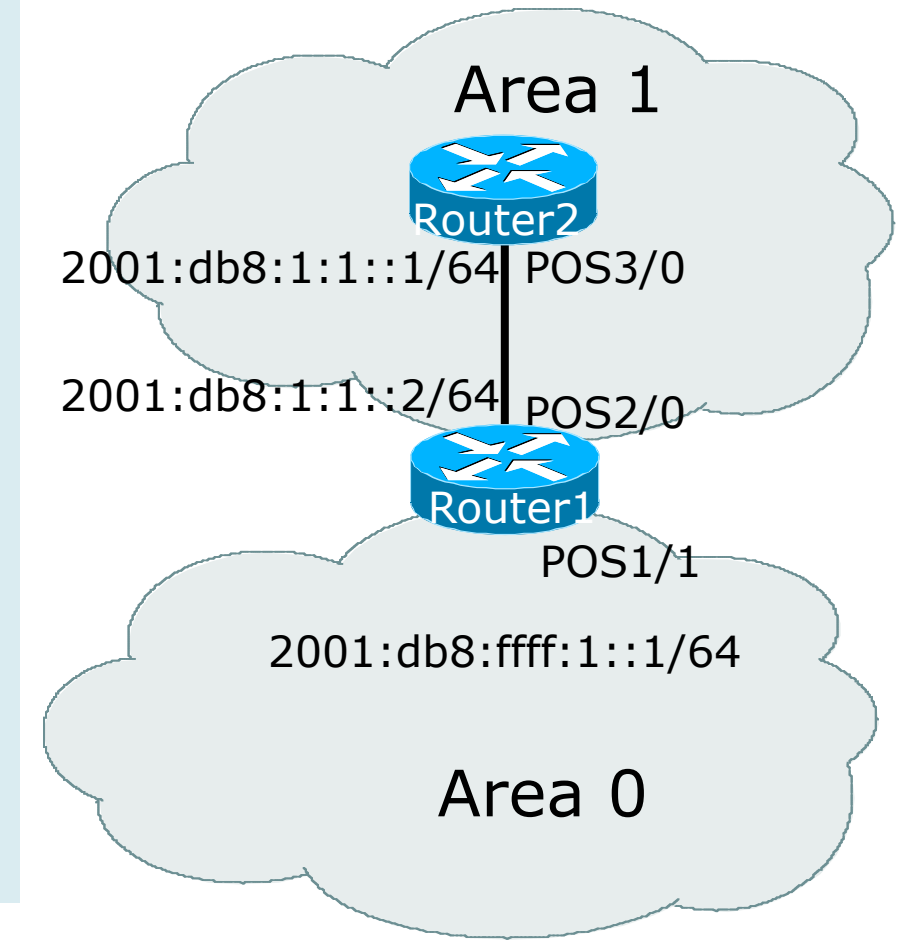

#### OSPFv3 Interface Status

```
Router2#sh ipv6 ospf int pos 3/0 
POS3/0 is up, line protocol is up 
   Link Local Address FE80::290:86FF:FE5D:A000, Interface ID 7 
  Area 1, Process ID 100, Instance ID 0, Router ID 10.1.1.4
  Network Type POINT_TO_POINT, Cost: 1 
   Transmit Delay is 1 sec, State POINT_TO_POINT, 
   Timer intervals configured, Hello 10, Dead 40, Wait 40, Retransmit 5 
     Hello due in 00:00:02 
   Index 1/1/1, flood queue length 0 
  Next 0x0(0)/0x0(0)/0x0(0) 
   Last flood scan length is 3, maximum is 3 
   Last flood scan time is 0 msec, maximum is 0 msec 
  Neighbor Count is 1, Adjacent neighbor count is 1 
     Adjacent with neighbor 10.1.1.3 
   Suppress hello for 0 neighbor(s)
```
### OSPFv3 Neighbour Status

```
Router2#sh ipv6 ospf neighbor detail 
Neighbor 10.1.1.3 
     In the area 1 via interface POS3/0 
     Neighbor: interface-id 8, link-local address FE80::2D0:FFFF:FE60:DFFF 
     Neighbor priority is 1, State is FULL, 12 state changes 
     Options is 0x630C34B9 
     Dead timer due in 00:00:33 
     Neighbor is up for 00:49:32 
     Index 1/1/1, retransmission queue length 0, number of retransmission 1 
     First 0x0(0)/0x0(0)/0x0(0) Next 0x0(0)/0x0(0)/0x0(0) 
     Last retransmission scan length is 2, maximum is 2 
     Last retransmission scan time is 0 msec, maximum is 0 msec
```
### OSPFv3 entries in Routing Table

```
Router2#sh ipv6 route 
IPv6 Routing Table - 5 entries 
Codes: C - Connected, L - Local, S - Static, R - RIP, B - BGP 
        U - Per-user Static route 
        I1 - ISIS L1, I2 - ISIS L2, IA - ISIS interarea 
        O - OSPF intra, OI - OSPF inter, OE1 - OSPF ext 1, OE2 - OSPF ext 2 
OI 2001:db8:FFFF:1::/64 [110/2] 
     via FE80::2D0:FFFF:FE60:DFFF, POS3/0
C 2001:db8:1:1::/64 [0/0] 
    via ::, POS3/0 
L 2001:db8:1:1::1/128 [0/0] 
    via ::, POS3/0 
L FE80::/10 [0/0] 
    via ::, Null0 
L FF00::/8 [0/0] 
      via ::, Null0
```
## OSPFv3 link troubleshooting

p Next router address in OSPFv3 is a link-local address

```
OI 2001:db8:FFFF:1::/64 [110/2]
```

```
 via FE80::2D0:FFFF:FE60:DFFF, POS3/0
```
- □ How to troubleshoot??
	- SSH to neighbouring router needs extended SSH command, for example:

**ssh FE80::2D0:FFFF:FE60:DFFF /source-int POS3/0**

Source interface has to be specified  $-$  a router with multiple interfaces has no idea which interface the remote link local address is attached to

# Cisco IOS OSPFv3 Database

# Display

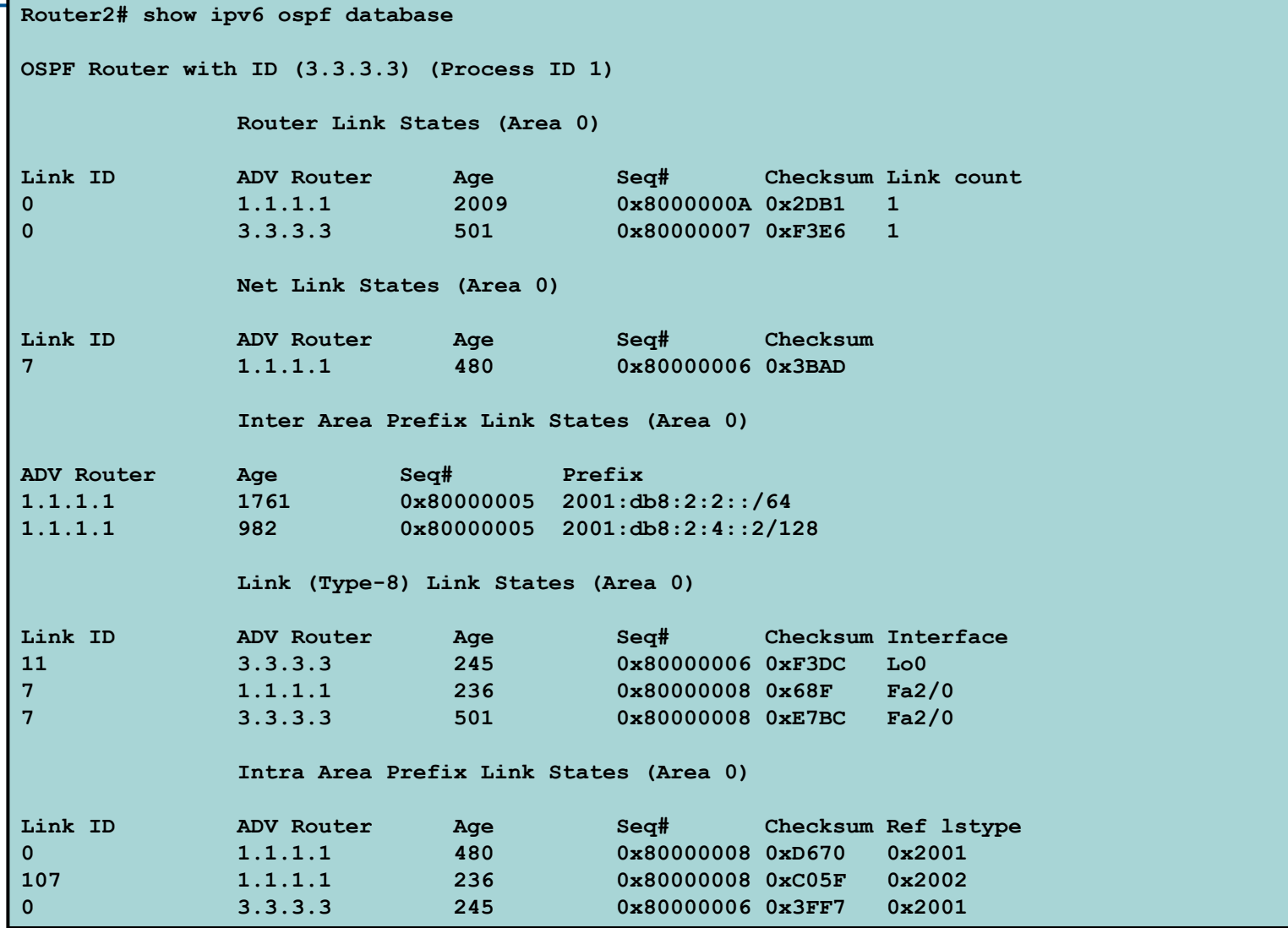

# Cisco IOS OSPFv3 Detailed LSA

## Display

**show ipv6 ospf 1 database inter-area prefix LS age: 1714 LS Type: Inter Area Prefix Links Link State ID: 0 Advertising Router: 1.1.1.1 LS Seq Number: 80000006 Checksum: 0x25A0 Length: 36 Metric: 1 Prefix Address: 2001:db8:2:2:: Prefix Length: 64, Options: None show ipv6 ospf 1 database link LS age: 283 Options: (IPv6 Router, Transit Router, E-Bit, No Type 7-to-5, DC) LS Type: Link-LSA (Interface: Loopback0) Link State ID: 11 (Interface ID) Advertising Router: 3.3.3.3 LS Seq Number: 80000007 Checksum: 0xF1DD Length: 60 Router Priority: 1 Link Local Address: FE80::205:5FFF:FEAC:1808 Number of Prefixes: 2 Prefix Address: 2001:db8:1:3:: Prefix Length: 64, Options: None Prefix Address: 2001:db8:1:3:: Prefix Length: 64, Options: None** 

# Conclusion

#### □ Based on existing OSPFv2 implementation p Similar CLI and functionality

# OSPF for IPv6

ISP Workshops